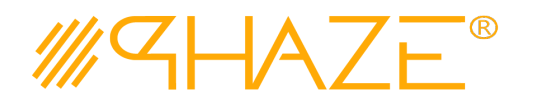

#### **Overview**

The Collaborations process is used to manage virtually any type of business process with any number of workflow steps due to the PHAZE Collaborations Loop. The Collaborations process initiator will submit the Collaborations process into the Collaborations Loop assigning any team member Ball in Court (BiC) responsibility. The BiC stakeholder will continue the collaboration by using the *Forward for Collaboration* workflow option. Doing so continues the collaboration until the process is returned to the initiator for revision or forwarded to the initiator for closure. If forwarded for closure, the initiator will have the opportunity to *Request Response Clarification* which will send the Collaborations process back into the Collaborations Loop.

The Collaborations process is initiated by any team member except for a participant with the External Stakeholder role assignment. External Stakeholders can be given the privilege to initiate Collaborations by the PHAZE administrator. Otherwise, External Stakeholders can only be carbon copied into the Collaborations process which permits them to participate in this collaboration, i.e., view, comment and attach documents to the Collaborations.

Note: External Stakeholder will have no visibility into Public or Private Collaborations unless 1) they are CC'd or 2) The Phaze administrator has provided the privilege to create Collaborations. In case two, the External Stakeholder will be permitted to view all Public Collaborations and only view private Collaborations for which they have been CC'd.

#### **Participants**

The following project participants are involved in this process:

- **Initiator (Any PHAZE user and External Stakeholders with the privilege enabled)** Initiates the process.
- **Ball In Court Responsibility** Any team member selected for collaboration.

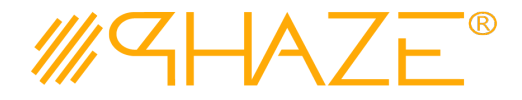

#### **Workflow Diagram**

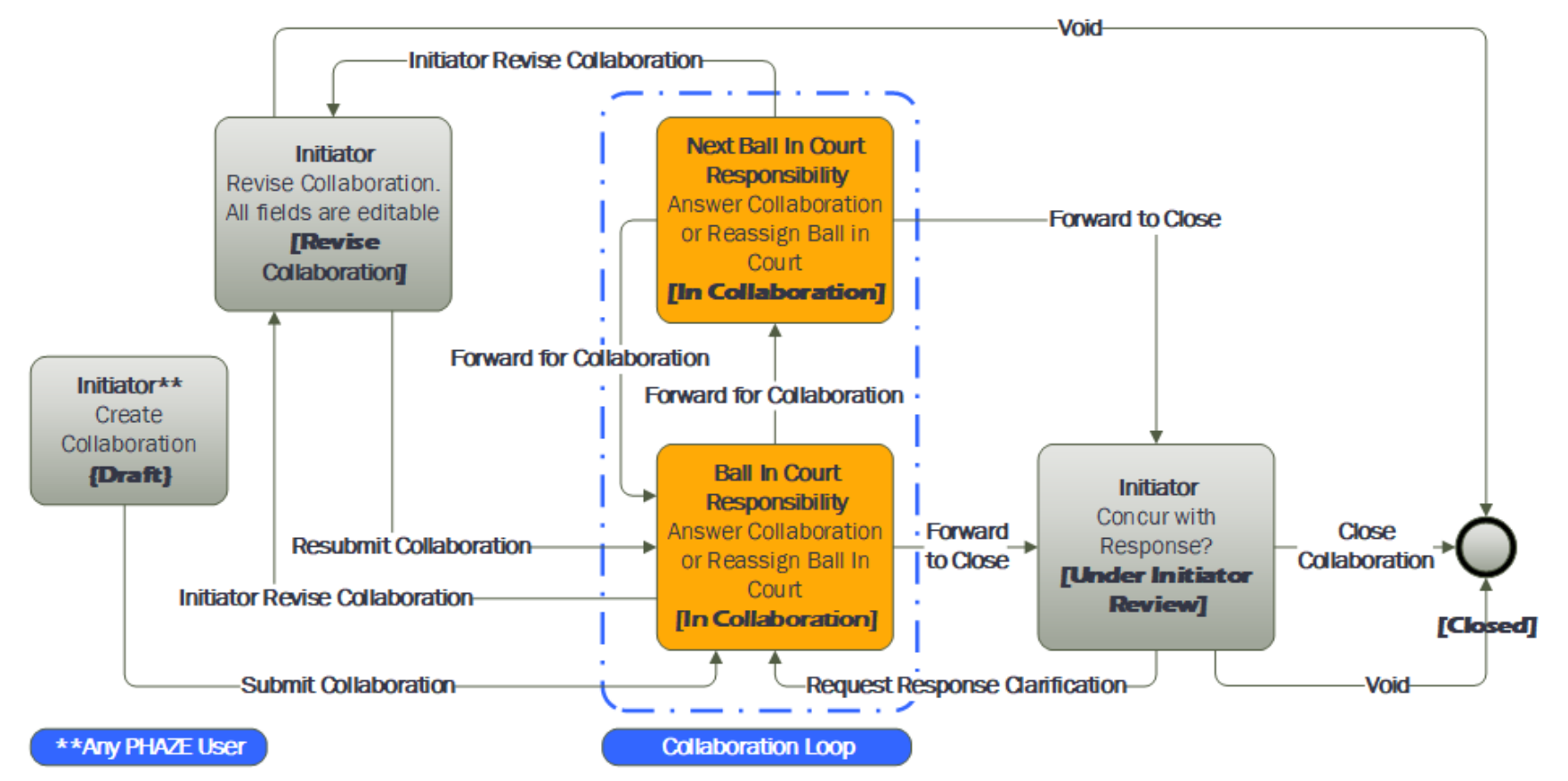

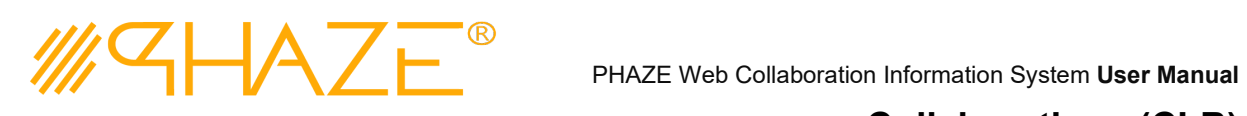

#### **Work Instruction**

In the left menu, navigate to **PROJECT ACTIONS** > **COLLABORATIONS. Examplemental State of The** *Collaborations* log will load.

<span id="page-2-0"></span>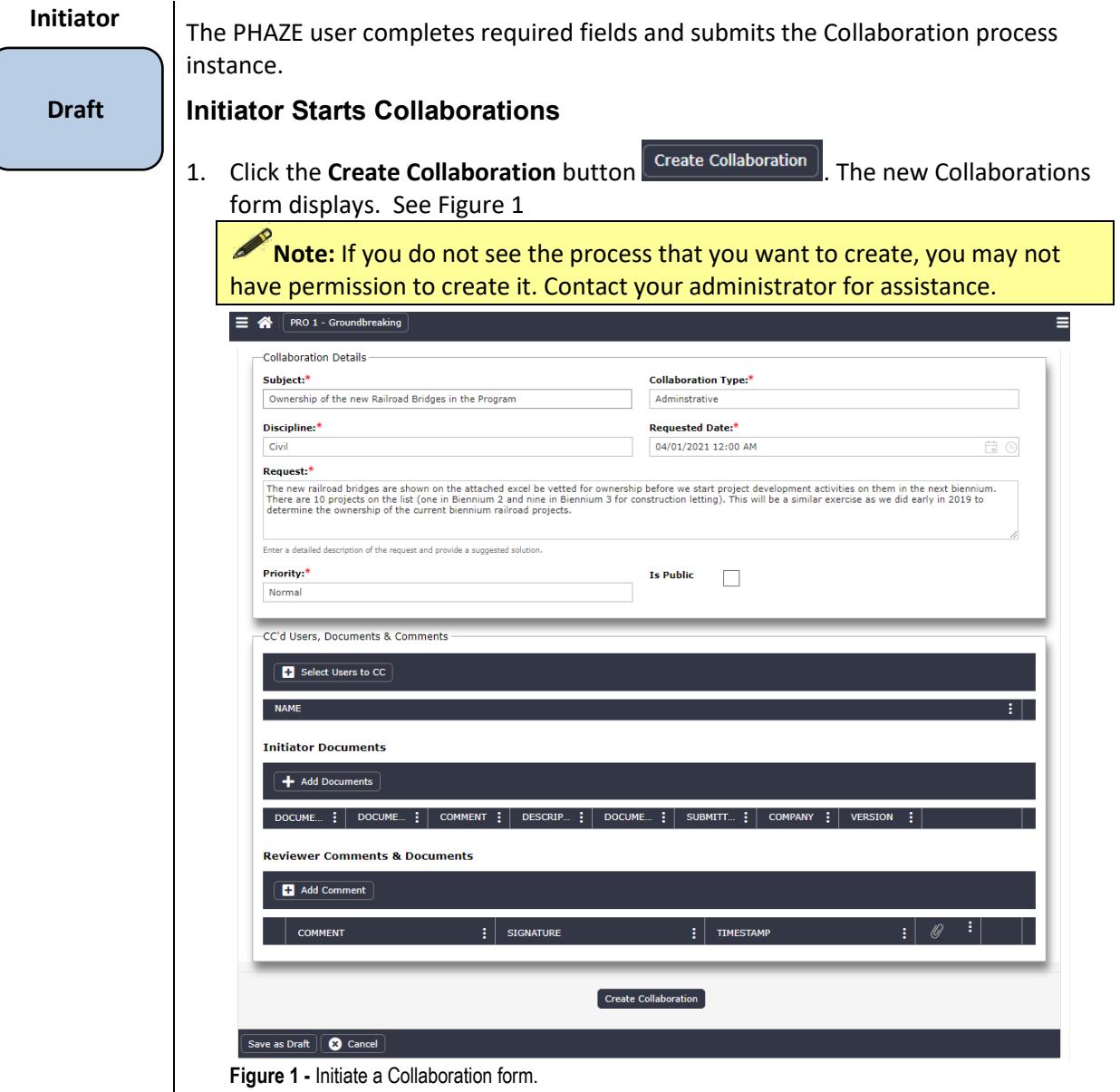

2. Enter the Collaboration information into form fields. Fields shaded in red are required.

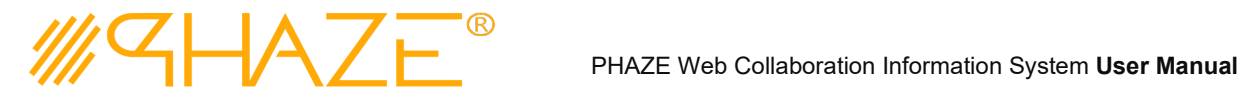

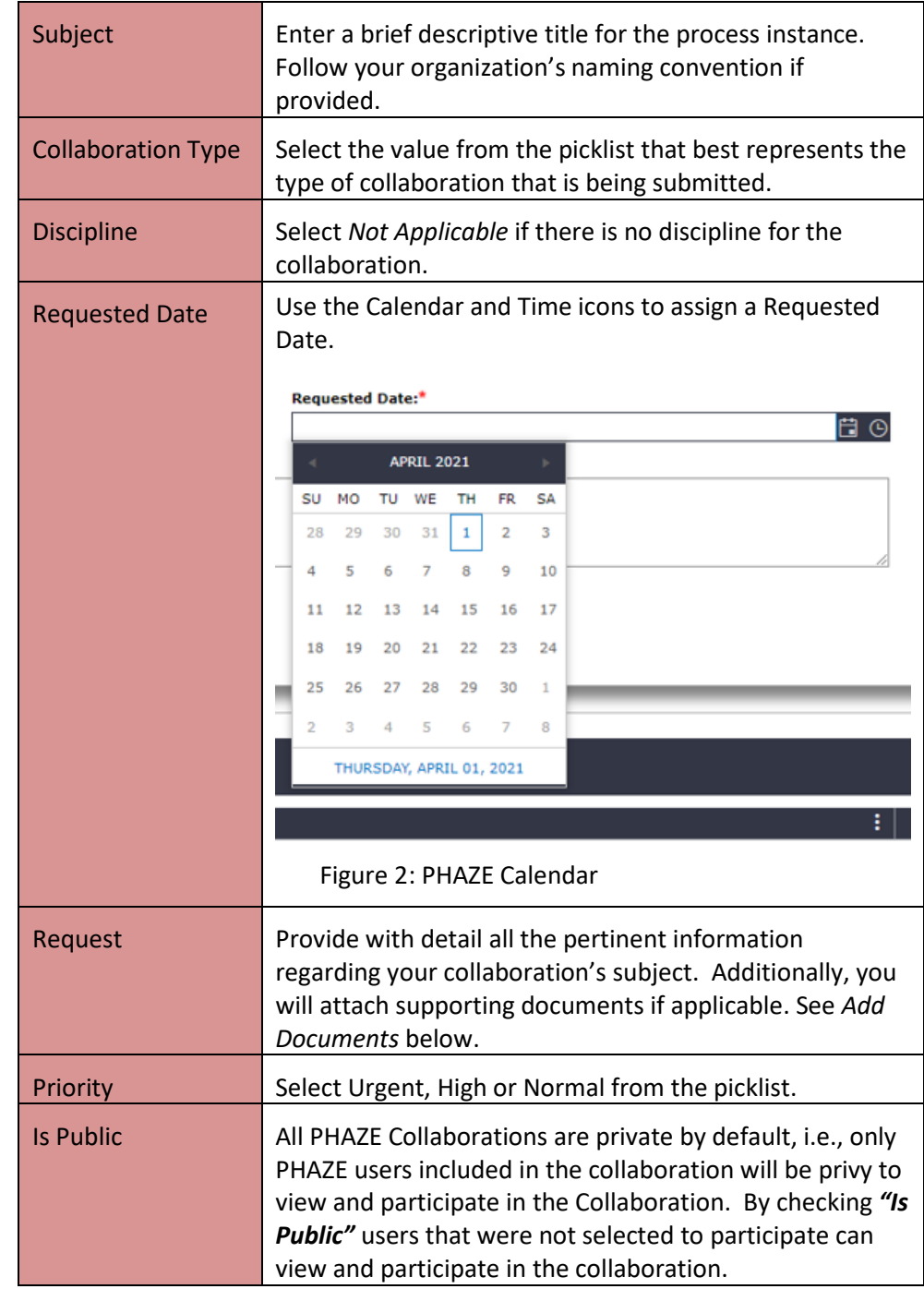

- 3. Optionally, select users to CC by clicking the button:  $\sqrt{\frac{\text{Select User}}{\text{User}}}\cos \theta$ 
	- 3.1. Select one or many PHAZE users to carbon copy the Collaboration to. These participants will be notified to view, comment and/or attach documents. CC'd users do not have BiC responsibility to route the Collaboration. See

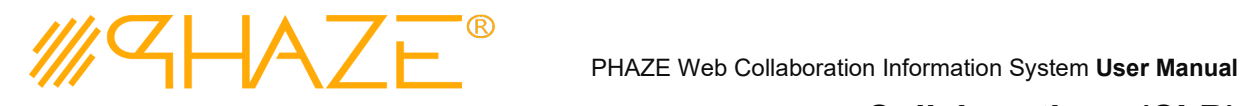

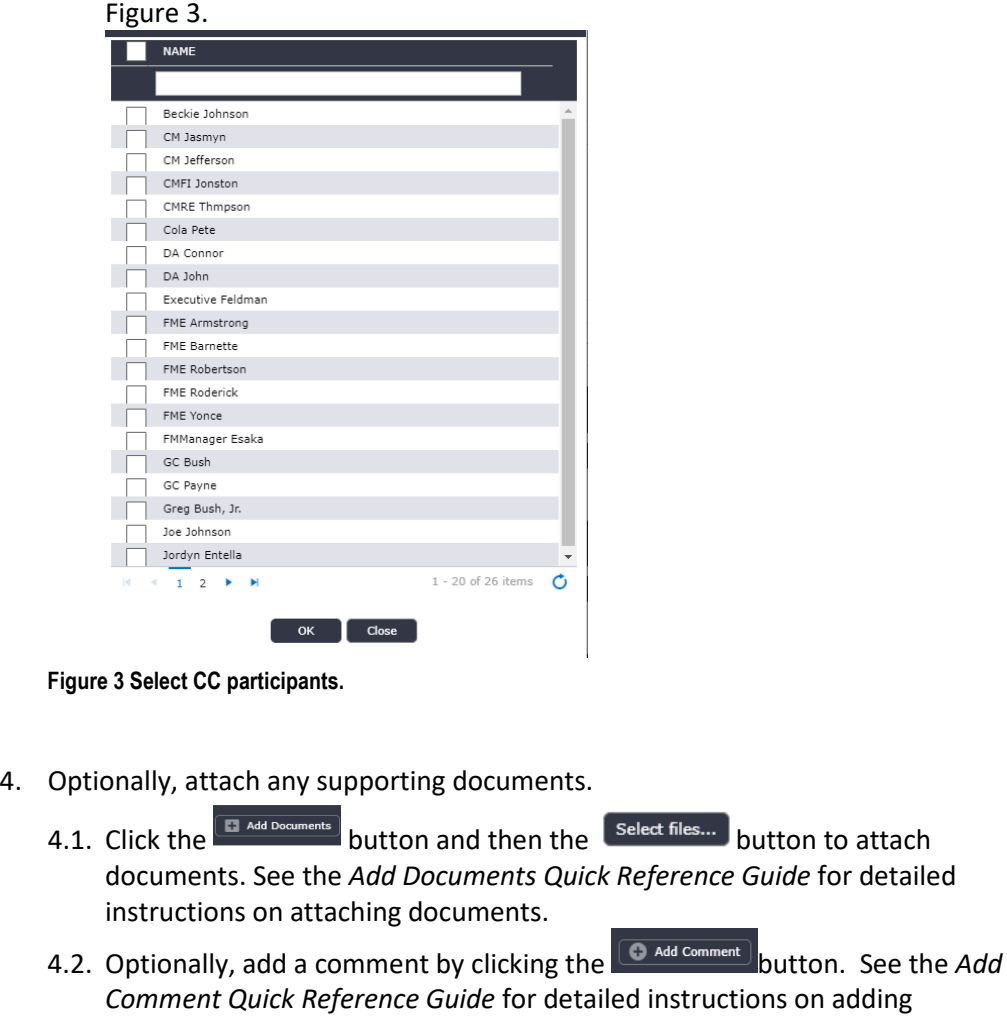

- <span id="page-4-0"></span>comments. 5. When you have filled in all of the required form fields and attached all supporting information, click the  $\left[$  Create Collaboration button to submit the process to the BiC.
- 6. The Select a user to send the Collaboration to pop-up appears, click OK.
	- 6.1. Select only one (1) PHAZE user to assign BiC responsibility to; then select the Continue button which is found in the bottom left corner of the form. The

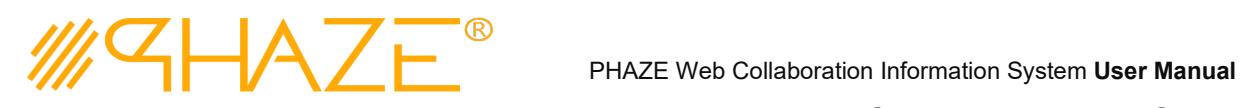

<span id="page-5-0"></span>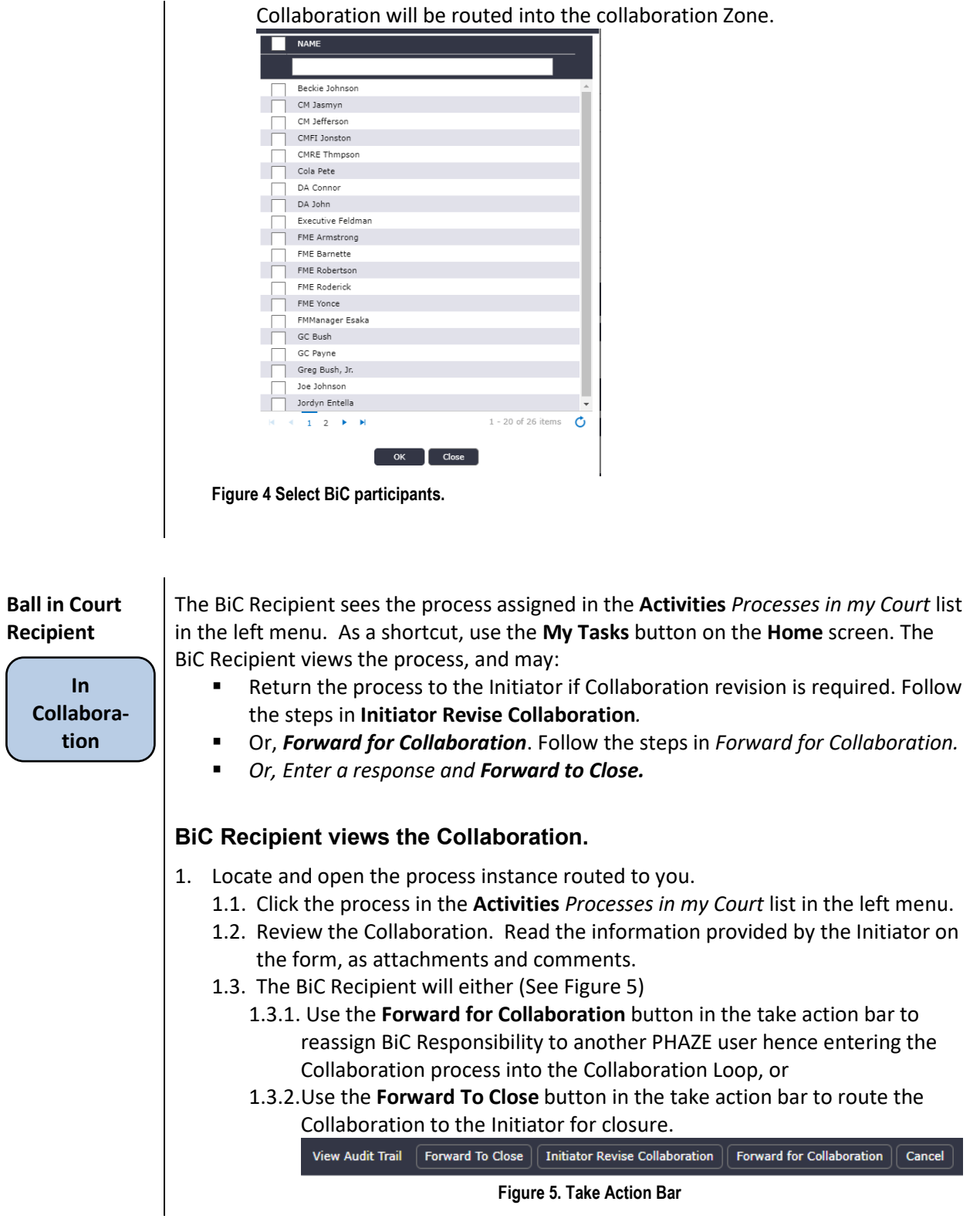

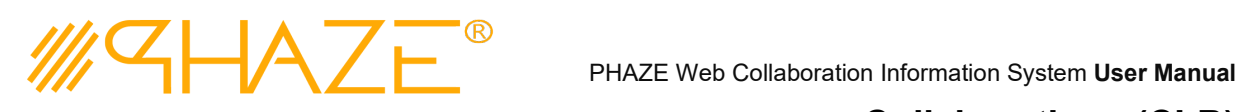

1.3.3.If **Forward To Close** is the desired action, a Response must be provided.

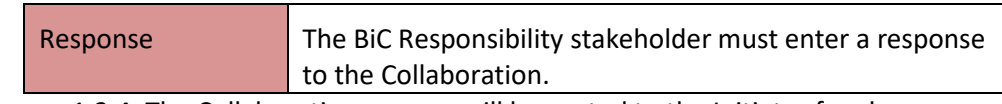

1.3.4. The Collaboration process will be routed to the Initiator for closure.

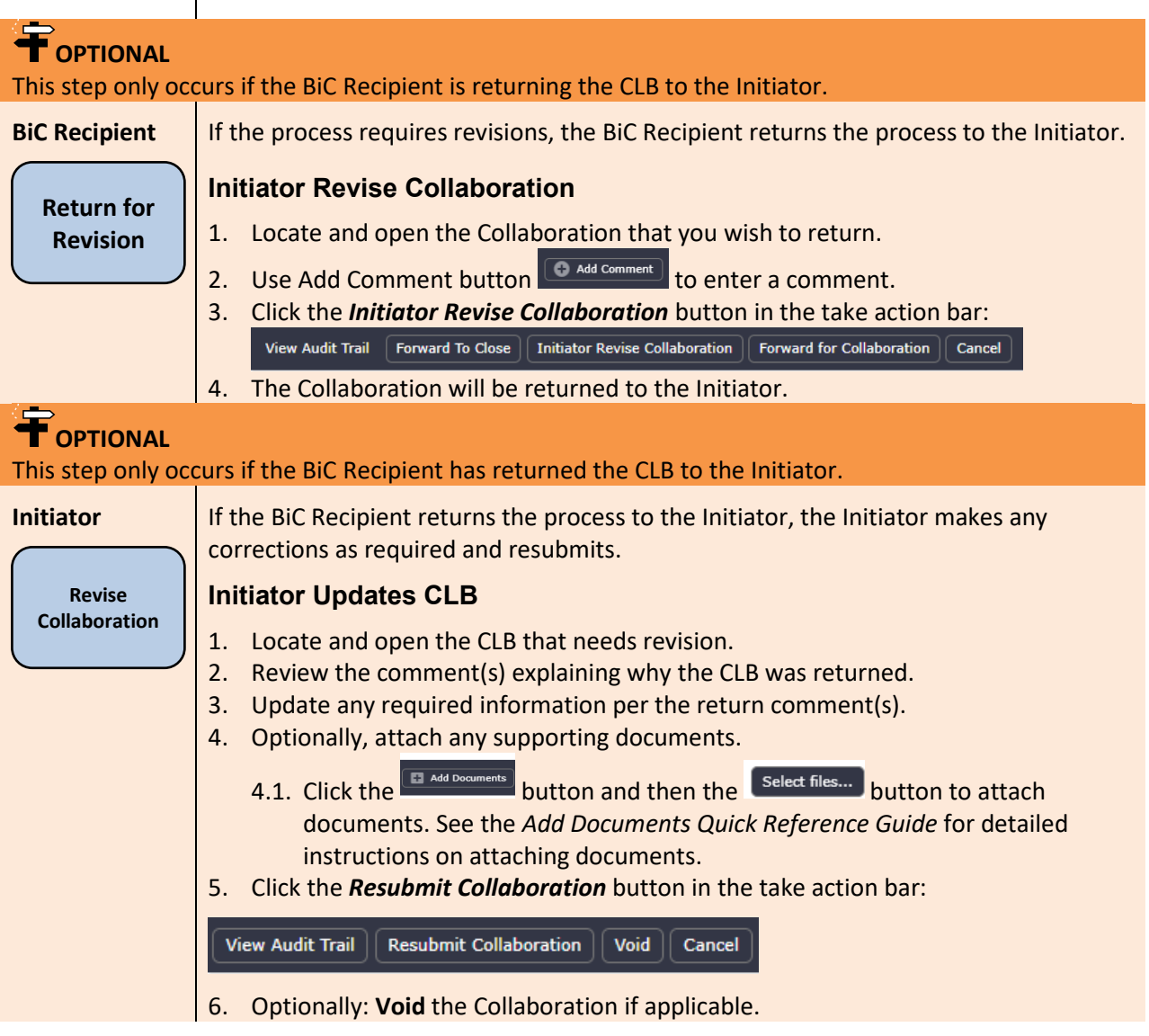

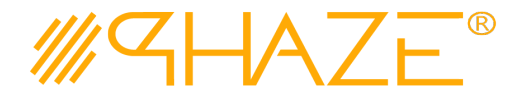

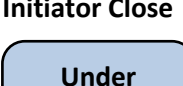

**Initiator Review**

#### **Initiator Close Initiator Reviews the Response for Collaboration Closure**

- 1. Locate and open the process instance routed to you.
	- 1.1. Click the process in the **Activities** *Processes in my Court* list in the left menu.
	- 1.2. Review the Collaboration. Read the information provided while in the Collaboration Loop as attachments and comments.
	- 1.3. The Initiator will either
		- 1.3.1. Use the **Request Response Clarification** button in the take action bar to reassign return the process into the Collaboration Loop, or
			- 1.3.2.Use the **Close Collaboration** button in the take action bar to conclude the routing of the Collaboration and close it.

View Audit Trail | Request Response Clairification | Close Collaboration | Void | Cancel

1.4. Optionally: **Void** the Collaboration if applicable.